# **QCONF**

## What are Per-Minute Countries?

QCONF offers 48 countries at no additional cost. Europe and North America are covered. Some more "Challenging" Countries like China, India, Indonesia, Iran, Pakistan and more have a low per-minute charge on your side. This is because it costs us extra as well. Most conferencing services do not include all of these exotic countries but we  $@$  QCONF never stop thinking about how to improve our service and give you a comprehensive international solution.

### **How to use Per-Minute countries on every call?**

### Go To 'Settings'  $\left( 1\right)$

After you sign into QCONF, click the drop down menu and choose 'settings'

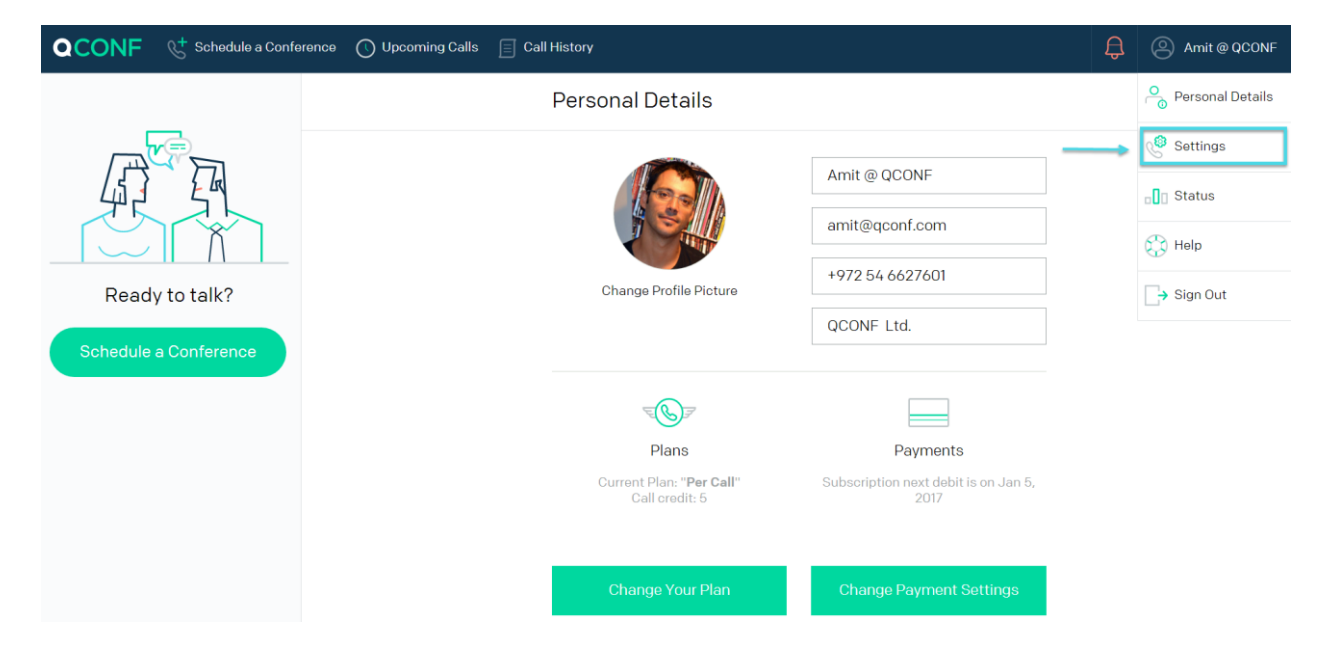

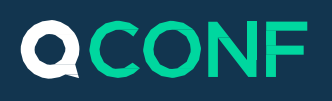

### Choose Per-Minute Countries  $\left( 2\right)$

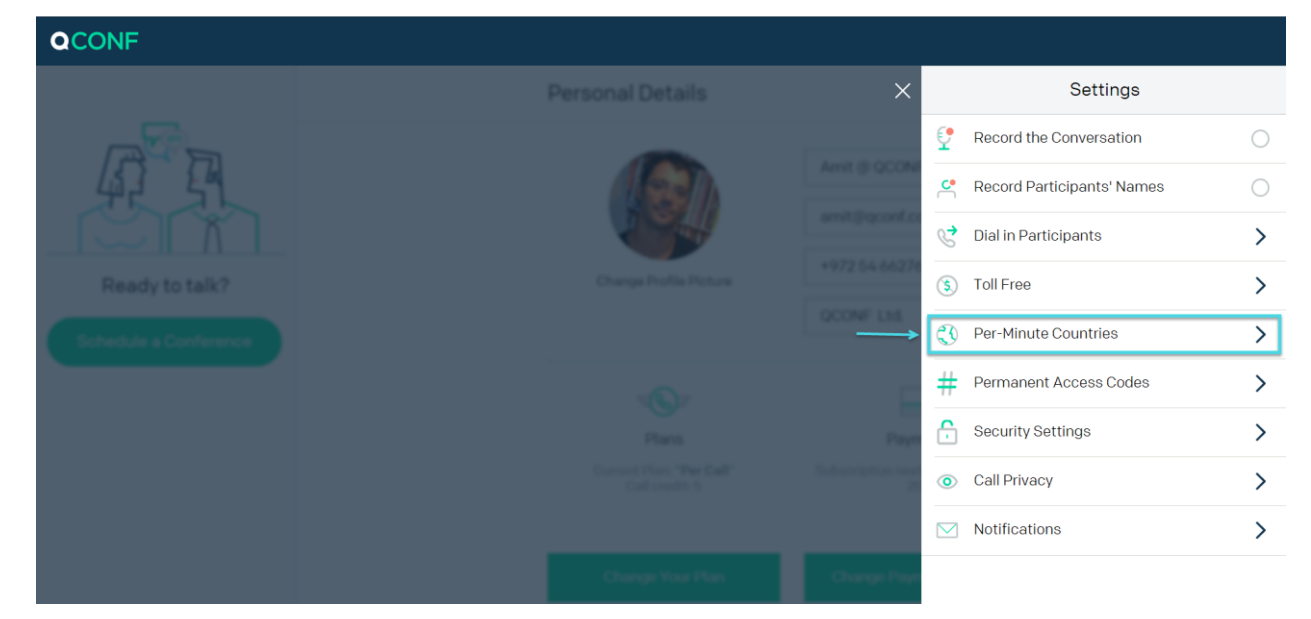

#### Tick "Use Per-Minute number when available".  $\left(3\right)$

To be on the safe side choose "Use Per-Minute number when available". This means that if you ever invite participants from the supported countries, QCONF will offer them a local access number in their country, making it easy for them to choose the most convenient method of joining the audio conference. You can limit only for specific countries or set a maximum price per minute.

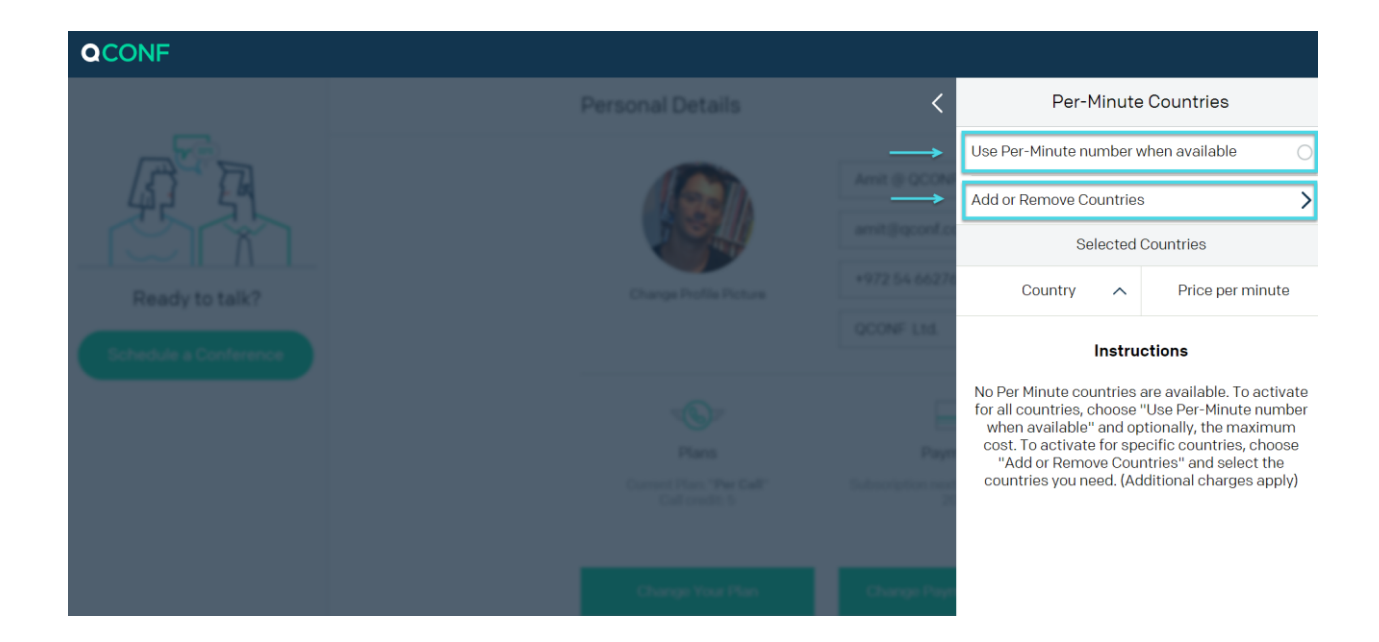

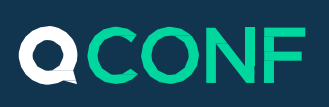

## Optionally set the 'Maximum price per minute'

To activate for all countries, choose "Use Per-Minute number when available" and optionally, the maximum price per minute.

The system will only enable local access numbers in countries, where the price per minute, you pay, is under the limit.

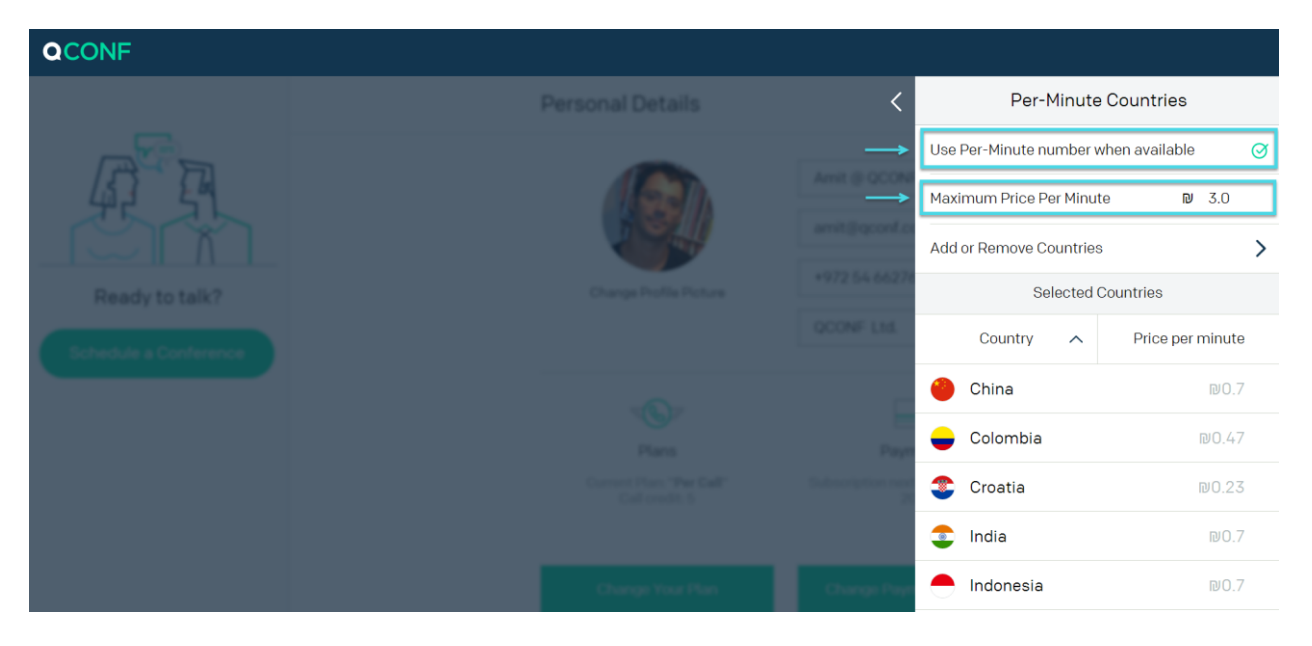

\*\* After you set it to 'Use Per-Minute number when available' the list of available countries will be displayed underneath.

# **QCONF**

#### $\bigodot$ Optionally limit for selected countries.

A second option is to activate for specific countries, choose "Add or Remove Countries". If invitees are located in one of the selected countries, QCONF will invite them with a local access number.

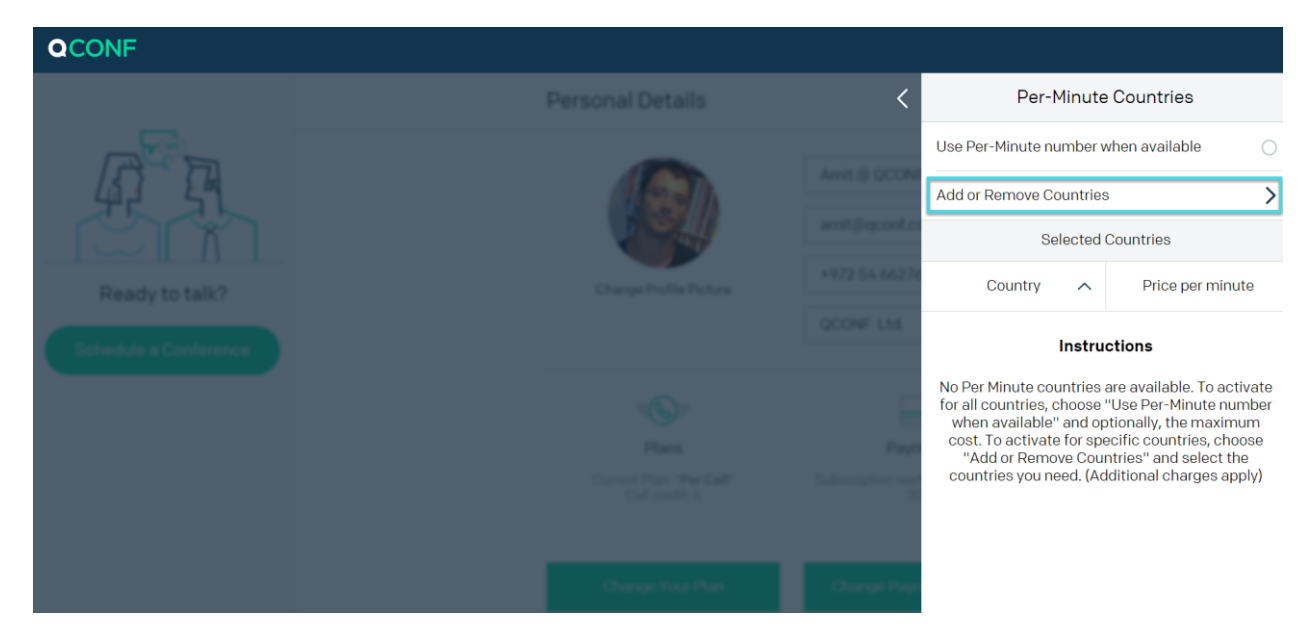

Select the countries where you might have invitees.

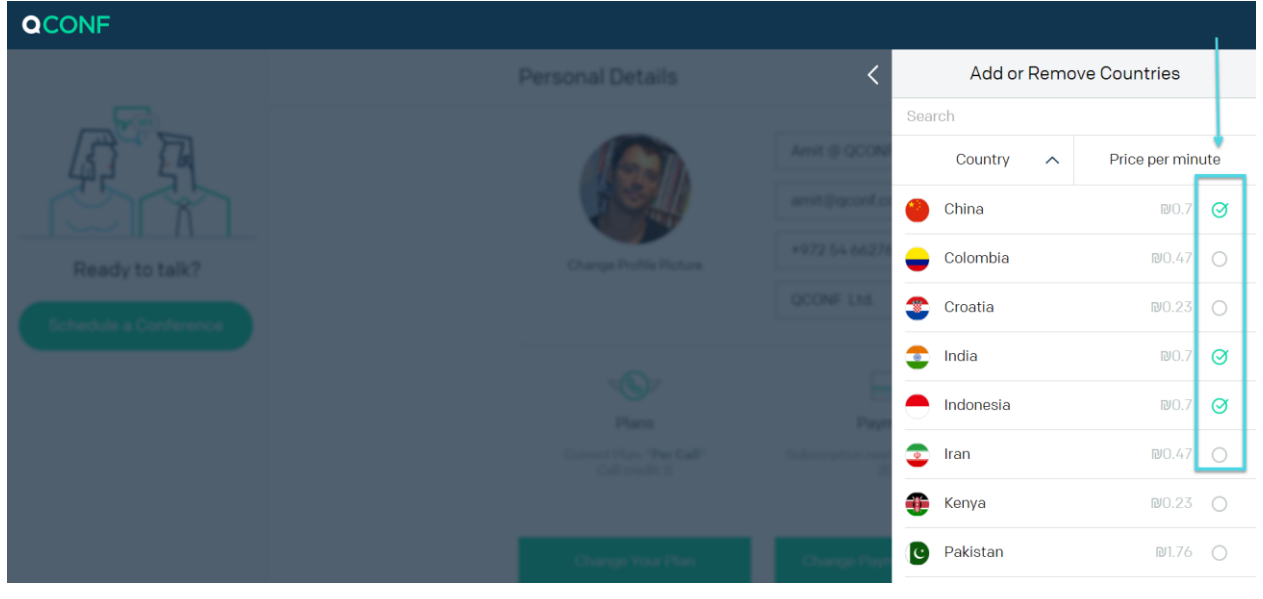

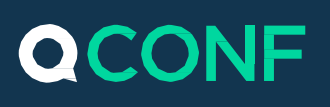

### **How to invite a specific participant with a local access number?**

If you only want to use Per-Minute countries from time to time, choose it as you [schedule a conference call](/action/editRegistrationPopup.do) and add your participant. You can add Per-Minute countries per participant when you update their details.

### $\left( \begin{matrix} 1 \end{matrix} \right)$  Schedule a call from the web and add a participant

To learn 'how to schedule a call from the web?' click [here](https://www.qconf.com/htmls/docs/Schedule-Conference_en.pdf)

## (2) Check the 'Premium Services' section

To invite a participant with a local access number, click the Button 'Local Access Number' (left screen). The Button will turn green (right) and this participant will get a local access number and an invitation by email that tells him about it. (country is according to the 'Location' setting)

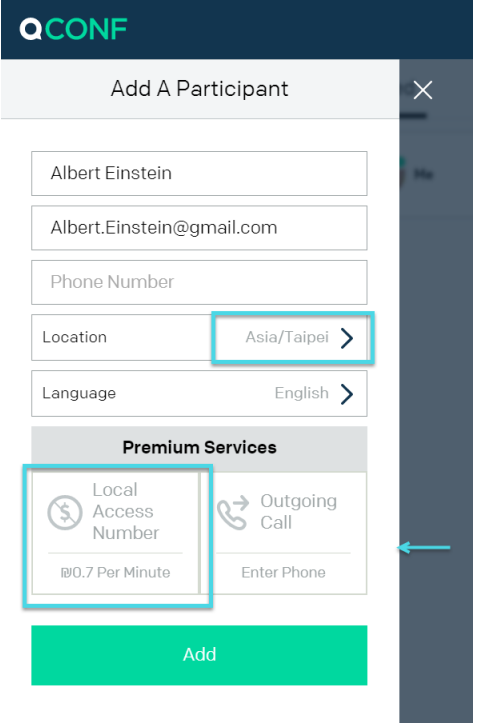

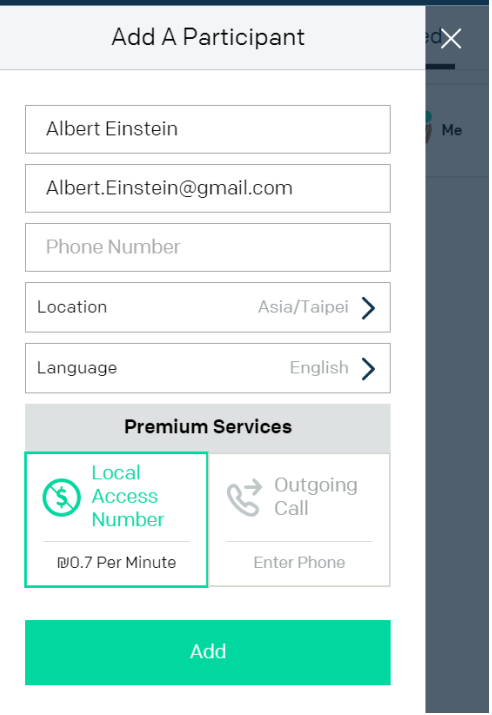

 $\left( 1 \right)$ 

 $\left| \mathbf{2} \right\rangle$ 

### **How to invite a participant during a call?**

I

Find the relevant call from the 'Upcoming calls' list and press 'Go to meeting space'. Get to 'upcoming calls' list either from 'my account' or from the upper menu.

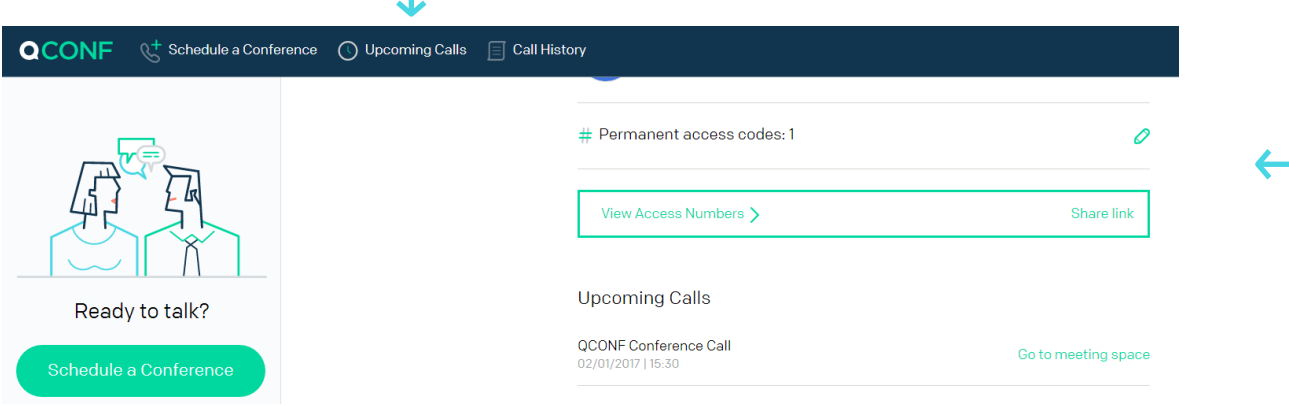

Press 'Invite people' from the upper right part of the screen and invite additional participants by phone number.

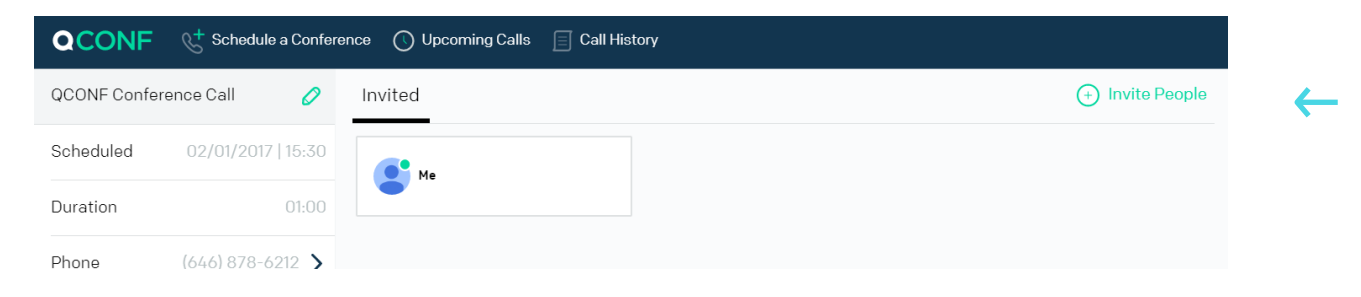

### **Don't forget to click the Button 'Local Access Number'.**

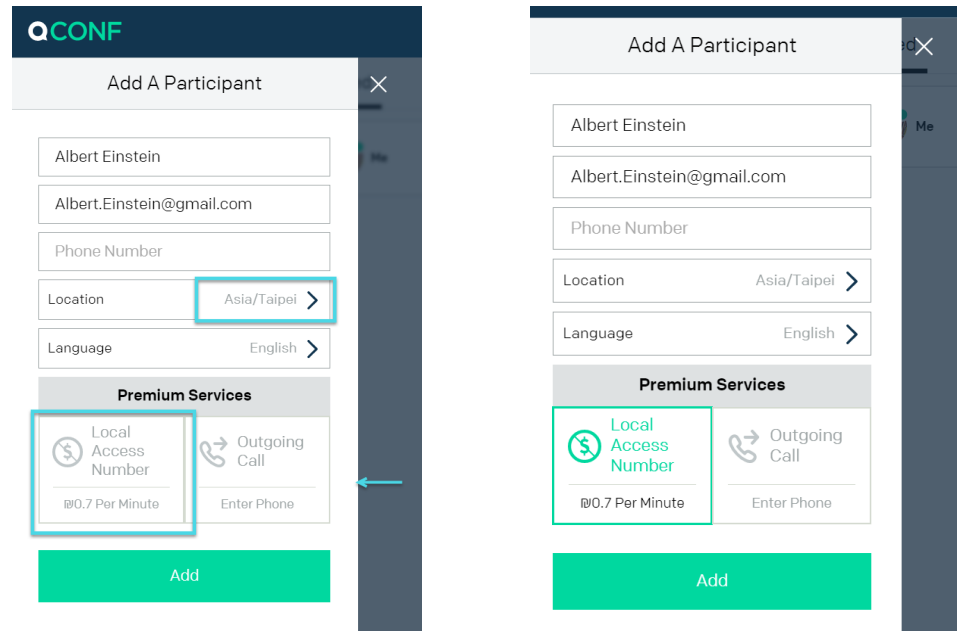